「exe」ファイルを実行する際、下記の画面が表示されることがあります。

① 「詳細情報」をクリックします。

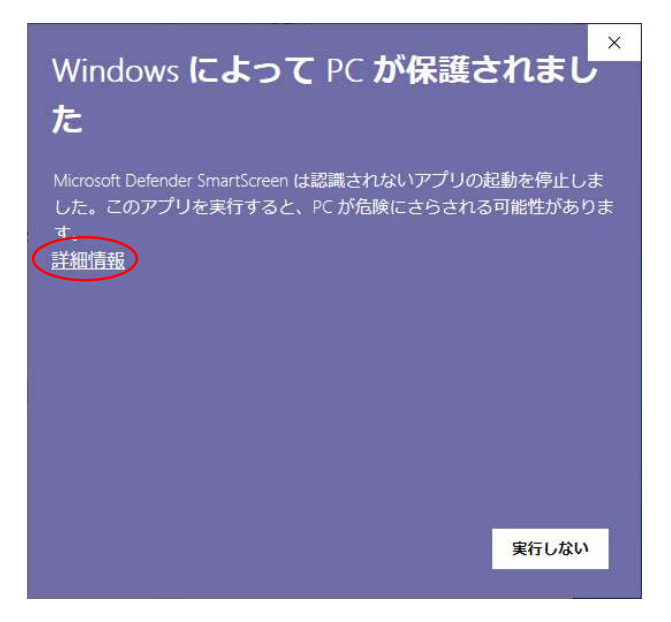

② 「実行」ボタンが表示します。「実行」ボタンをクリックして解凍を開始します。

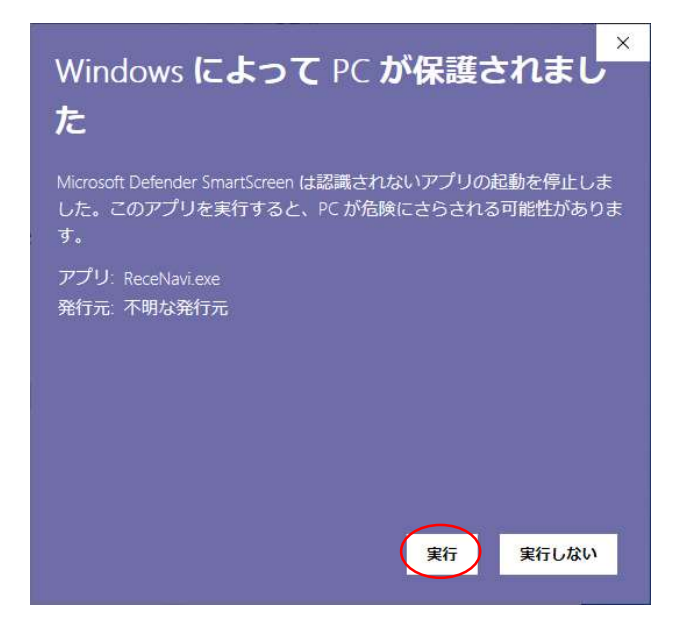

URL:https://recenavi.net/